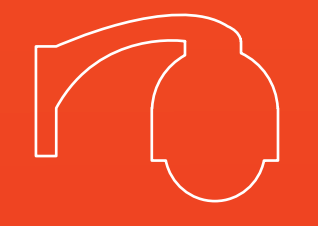

# **Manuel d'utilisation**

RAPIDE

# **DO523**

Dôme motorisé infrarouge

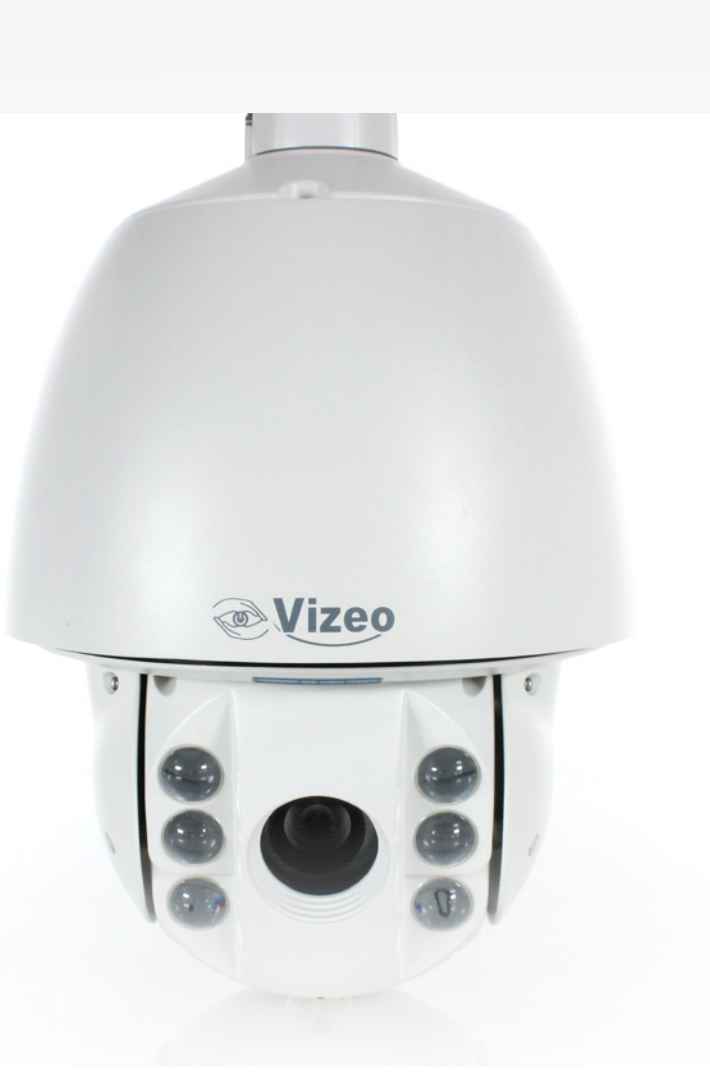

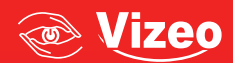

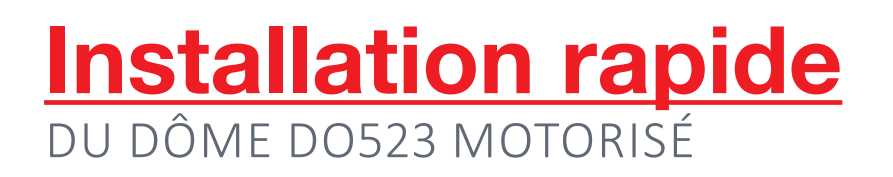

## 1. Installation du caisson arrière

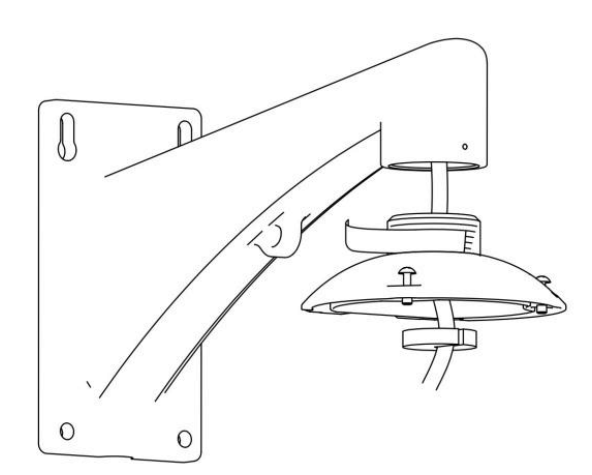

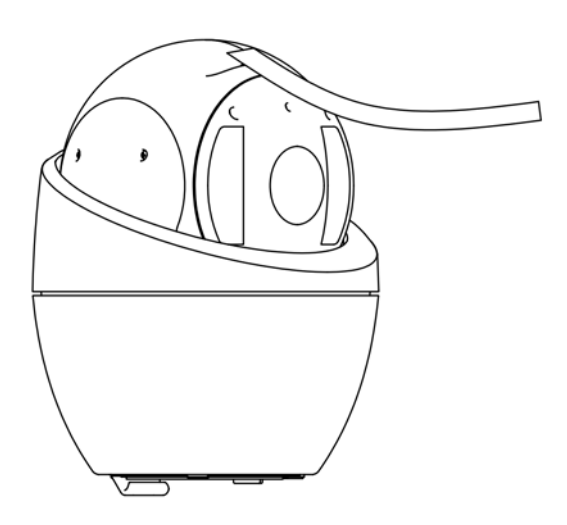

#### **2. Retrait de la languette de protection**

**3. Configurez l'adresse, le débit en bauds et les autres paramètres du dôme grâce aux commutateurs DIP SW1 et SW2 situés sur la plaque support du dispositif d'entraînement du dôme.**

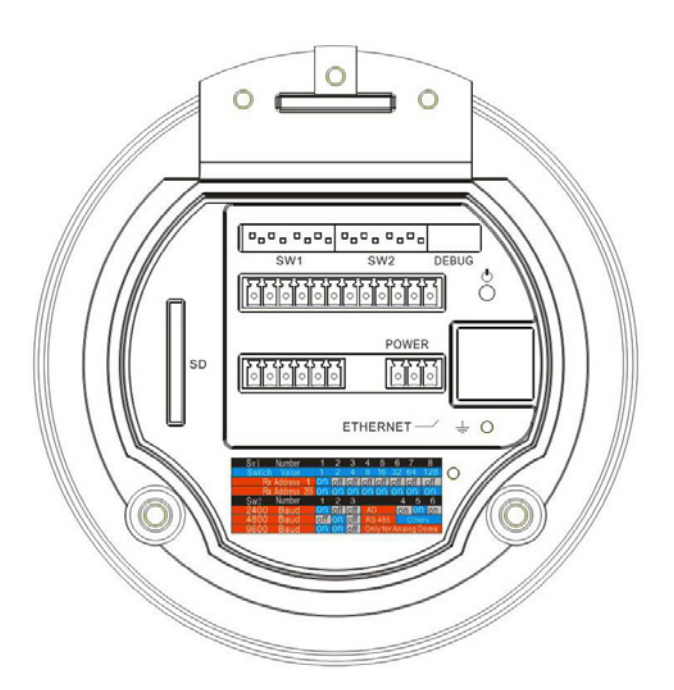

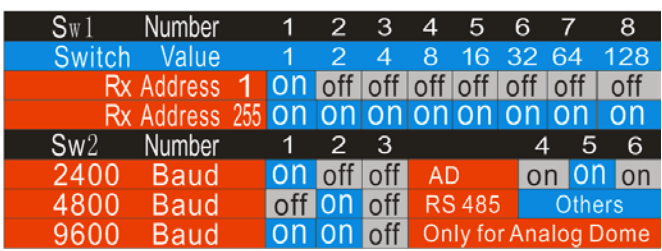

#### **4. Fixer le joint torique puis la chaîne de sécurité au caisson arrière.**

Remarque : Le joint torique doit être installé pour empêcher l'eau de pénétrer dans le dôme.

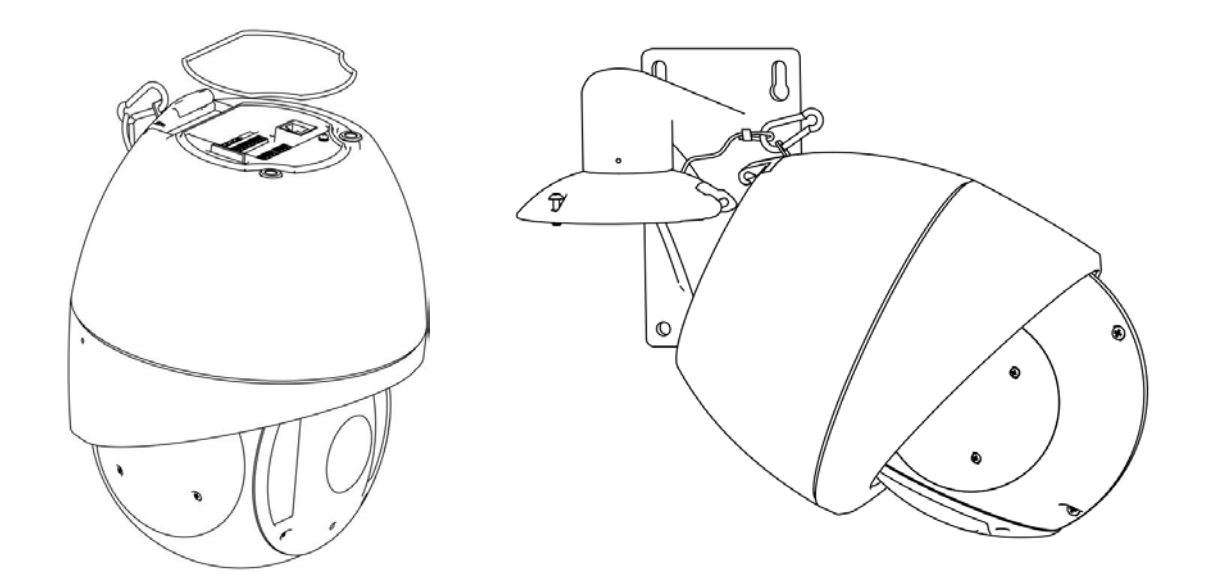

**5. Accrochez le crochet du dôme IR motorisé au caisson arrière puis branchez les câbles aux connecteurs correspondants.**

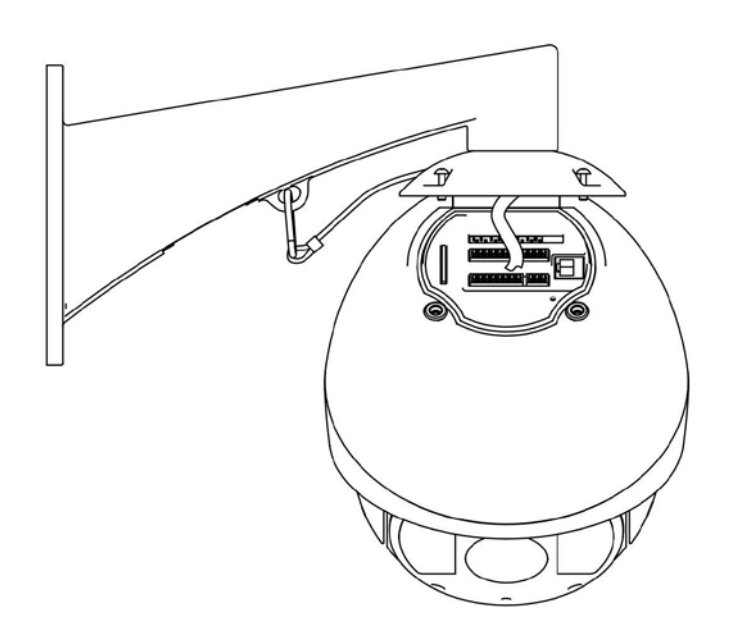

**6. Utilisez le vis de montage pour fixer le dôme**

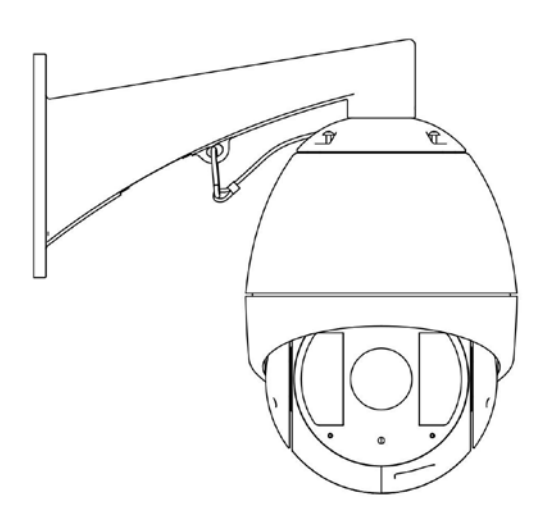

# **Premiers pas**

## **Menu principal**

Vous pouvez accéder au menu principal en appelant la préposition 95 via le DVR ou le clavier raccordé par connexion RS485 au dôme motorisé. Appuyez sur le bouton PTZ situé sur le panneau avant du DVR pour passer en mode Contrôle PTZ puis sur le bouton REC et les touches numériques 095 pour accéder au menu principal. Vous pouvez également appuyer sur le bouton SHOT et les touches numériques 095 puis sur le bouton Enter du clavier de commande pour accéder au menu principal.

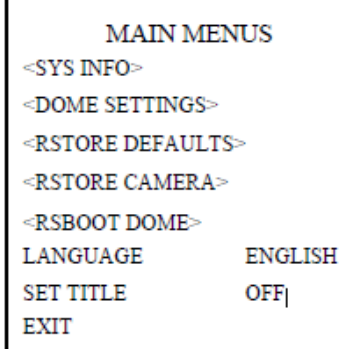

## **Préposition**

Accédez aux paramètres de préposition en sélectionnant Main Menu -> Dome Settings -> Preset.

```
PRESETS
PRESET NUM
                        \mathbf{1}IUNDEFINED1
<EDIT LABEL>
<PRESET PTZ>
CLEAR PRESET
      BACK
                 EXIT
```
#### **NUMÉRO DE PRÉPOSITION**

Le dôme accepte 256 prépositions. L'option PRESET NUM vous permet d'afficher la préposition actuelle. Si la préposition a été définie, le numéro correspondant s'affiche. Dans le cas contraire, la mention UNDEFINED s'affiche. Les prépositions prédéfinies pour exécuter des fonctions spécifiques ne sont pas affichées et ne peuvent pas être modifiées. Veuillez vous reporter au manuel de l'utilisateur hébergé sur le CD pour de plus amples informations sur les prépositions permettant d'exécuter des fonctions spécifiques.

#### **ÉDITION D'UNE ÉTIQUETTE**

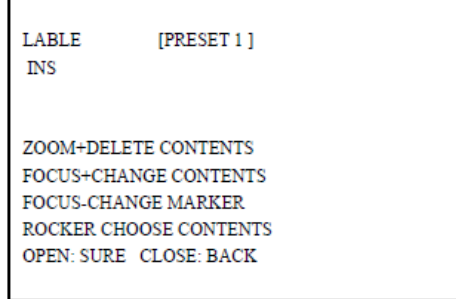

Procédez comme suit pour éditer l'étiquette d'une préposition :

- **-** a. Placez le curseur sur [PRESET].
- **-** b. Appuyez sur le bouton FOCUS+ pour naviguer entre les différents modes de saisie (mode numérique, minuscules, majuscules et
- **-** symboles). Appuyez sur les boutons gauche et droit pour placer le curseur sur le caractère de votre choix et sur FOCUS+ pour
- **-** entrer votre sélection.
- **-** c. Pour supprimer un caractère, placez le curseur sous le caractère que vous voulez supprimer au moyen du bouton FOCUS- et
- **-** appuyez sur ZOOM+.
- **-** Pour modifier un caractère, placez le curseur sous le caractère que vous voulez modifier au moyen du bouton FOCUS- et saisissez
- **-** le nouveau caractère conformément aux instructions fournies au point b.
- **-** d. Une fois l'étiquette éditée, appuyez sur IRIS+ pour enregistrer les paramètres et revenir au menu précédent.

Utilisez les boutons de fonction suivants du clavier ou du panneau avant du DVR pour éditer l'étiquette d'une préposition :

- **-** ZOOM- : permet de naviguer entre les modes INS et OVR.
- **-** INS : caractère inséré à l'emplacement du curseur.
- **-** OVR : caractère saisi à l'emplacement du curseur en écrasant le caractère d'origine.
- **-** ZOOM+ : permet de supprimer le caractère à l'emplacement du curseur.
- **-** FOCUS+ : permet de naviguer entre les différents modes de saisie (mode numérique, minuscules, majuscules et symboles).
- **-** FOCUS- : permet de placer le curseur sur l'étiquette de la préposition.
- **-** IRIS+ : permet de confirmer et d'enregistrer les paramètres et de revenir au menu précédent.
- **-** IRIS- : permet d'annuler l'opération en cours et de revenir au menu précédent.
- **-** Touches de direction : permettent de déplacer le curseur pour sélectionner des chiffres/minuscules/majuscules/symboles.

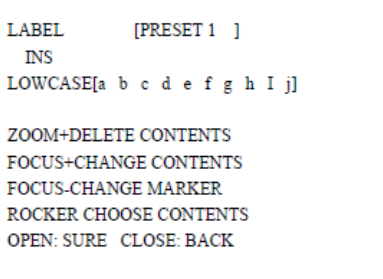

#### **PRÉPOSITION PTZ**

Accédez au menu PRESET PTZ pour éditer une scène prédéfinie. Utilisez le joystick ou les touches de direction pour déplacer la caméra PTZ jusqu'à la scène souhaitée et appuyez sur le bouton IRIS+ pour confirmer les paramètres et retourner au menu précédent ou sur le bouton IRIS pour annuler les paramètres. Remarque : les paramètres de scène prédéfinie sont restraints par les limites de fin de course, le cas échéant.

#### **SUPPRESSION D'UNE PRÉPOSITION**

La fonction Clear preset permet de supprimer la préposition actuelle.

## **Séquence**

Accédez aux paramètres de préposition en sélectionnant Main Menu -> Dome Settings -> Preset.

#### **NUMÉRO DE SÉQUENCE**

Il s'agit du numéro de la séquence active. Le dôme prend en charge 8 numéros de séquence compris entre 1 et 8.

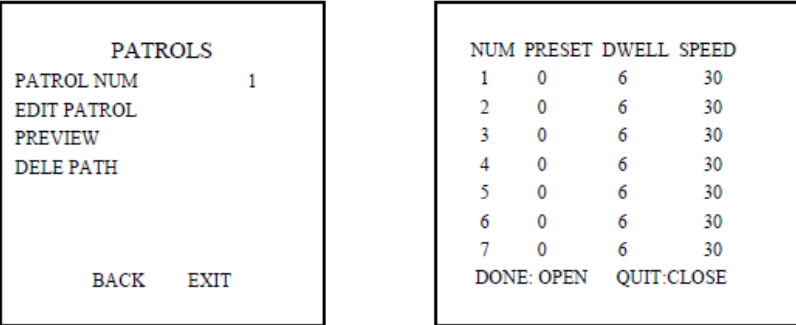

#### **ÉDITION D'UNE SÉQUENCE**

Une séquence peut comprendre 32 prépositions. Pour modifier une séquence :

- **-** Déplacez le joystick vers le haut et le bas ou utilisez les touches de direction Haut et Bas pour sélectionner la préposition que vous souhaitez modifier.
- **-** 2. Déplacez le joystick vers la gauche et la droite ou utilisez les touches de direction gauche et droite pour sélectionner la préposit ion, la temporisation ou la vitesse (PRESET, DWELL ou SPEED).
- **-** 3. Après avoir sélectionné l'élément que vous voulez modifier, déplacez le joystick vers le haut et le bas ou utilisez les touches de direction Haut et Bas pour en définir la valeur.
- **-** 4. Appliquez la même procédure pour modifier les autres prépositions. Utilisez le joystick ou la touche de direction droite pour ouvrir la page suivante. La préposition éditée peut également être modifiée ou supprimée. Par défaut, le numéro de préposition est défini sur 0, la temporisation sur 6 secondes (0-30 secondes sélectionnables) et la vitesse de la séquence sur 30 (niveaux 1-40 sélectionnables).
- **-** 5. Appuyez sur IRIS+ pour enregistrer les paramètres ou sur IRIS- pour les annuler et revenir au menu précédent.

#### **PRÉVISUALISATION D'UNE SÉQUENCE**

Accédez au menu PREVIEW pour prévisualiser la séquence active, le cas échéant, et permettre au dôme de scanner les prépositions prédéfinies.

#### **SUPPRESSION D'UNE SÉQUENCE**

Accédez au menu DEL PATH pour supprimer la séquence active.

### **Notes**

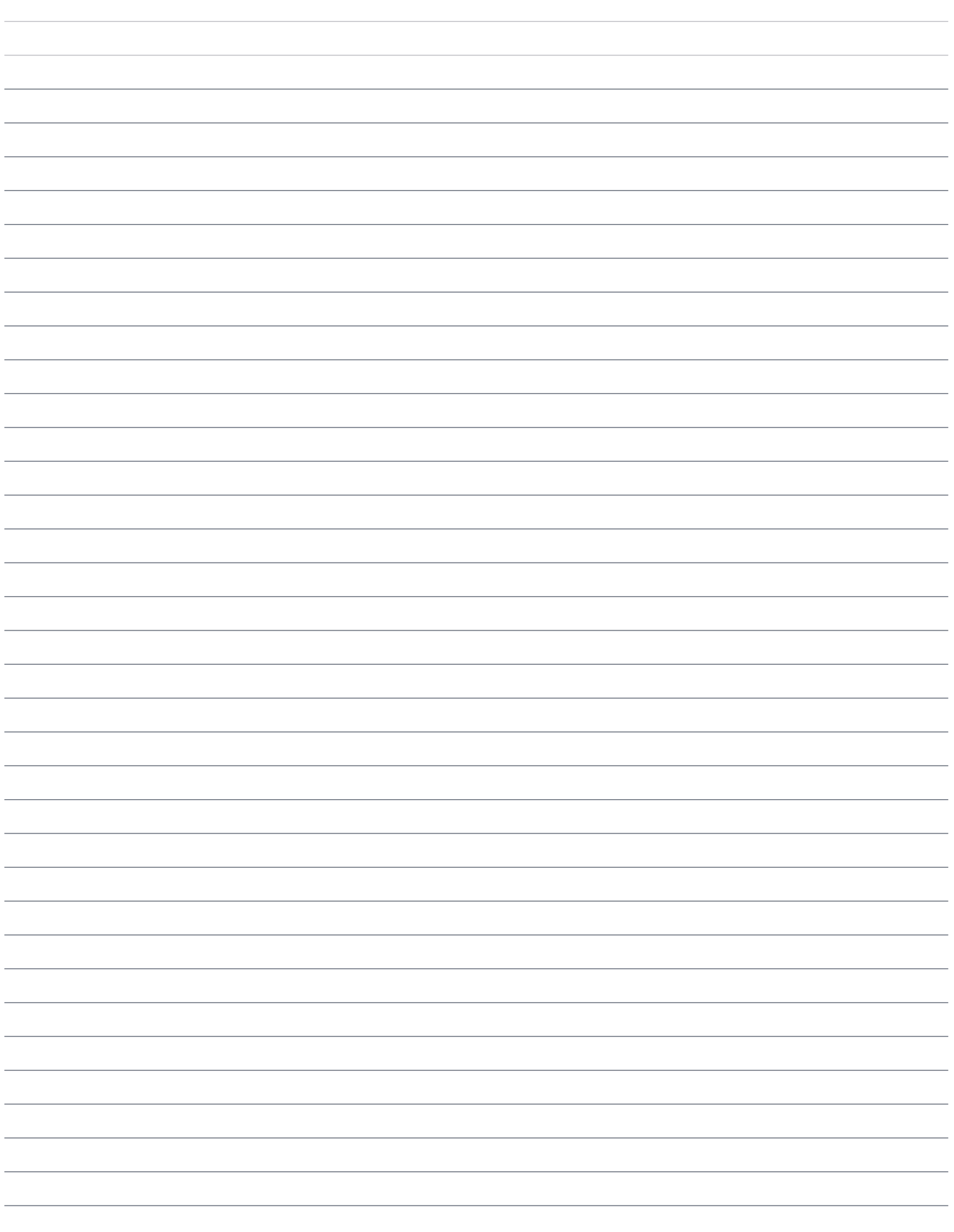

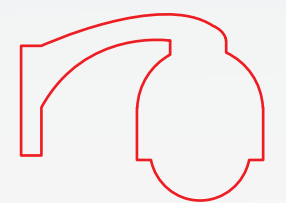

# **Manuel d'utilisation**

# DO523

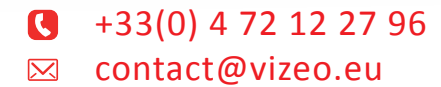

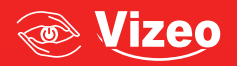